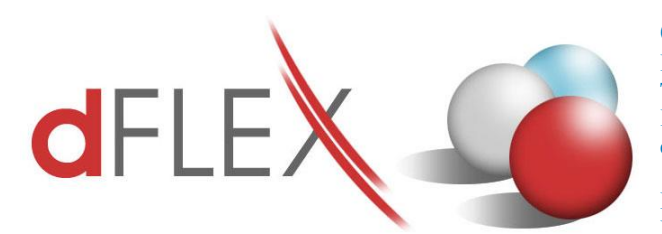

**dFlex, spol. s r. o.** E.F.Scherera 17, 921 01 Piešťany Tel: +421 (0)33 3260400 Fax: +421 (0)33 7724086 IČO: 31418341 IČ DPH: SK2020395806 e-mail: sa[p.support@dflex.sk](mailto:support@dflex.sk) internet: www.dflex.sk

REG: Okresný Súd v Trnave, oddiel. Sro, vložka. č. 61/T Kancelária: PT Univerzál, E.F.Scherera 17, 92101 Piešťany

# **Usmernenie pre uplatnenie zmien v daňovom odpisovaní hmotného majetku od 1.1.2015 v addon-e AB1A**

V súvislosti s legislatívnou úpravou - Zákonom č. 333/2014 Z. z., ktorým sa novelizoval zákon č. 595/2003 Z. z. o dani z príjmov v znení neskorších predpisov, došlo od 1. januára 2015 k zmene v odpisovaní hmotného majetku v týchto oblastiach:

- $\bullet$   $\Box$  rozšírenie počtu odpisových skupín
- obmedzenie možnosti zrýchleného odpisovania
- $\bullet$   $\Box$  zmena odpisovania majetku prenajatého formou finančného prenájmu
- povinnosť prerušenia odpisovania hmotného majetku

Podrobnú informáciu aj s príkladmi odpisovania nájdete na

[https://www.financnasprava.sk/\\_img/pfsedit/Dokumenty\\_PFS/Infoservis/Aktualne\\_informacie/dp/2](https://www.financnasprava.sk/_img/pfsedit/Dokumenty_PFS/Infoservis/Aktualne_informacie/dp/2015/2015_01_08_Zmeny_v_odpisovani_majetku.pdf) [015/2015\\_01\\_08\\_Zmeny\\_v\\_odpisovani\\_majetku.pdf.](https://www.financnasprava.sk/_img/pfsedit/Dokumenty_PFS/Infoservis/Aktualne_informacie/dp/2015/2015_01_08_Zmeny_v_odpisovani_majetku.pdf)

Zmeny súvisiace s uvedenou legislatívnou zmenou sú zapracované vo verzii AB1A 8.80.06.341 a 9.90.03.341. Po nainštalovaní novej verzie bude potrebné preradiť niektoré majetkové karty do odlišnej odpisovej skupiny alebo zmeniť spôsob odpisovania. V segmente Majetok je doplnený nový číselník odpisových skupín (s väzbou na kódy produkcie), ktorý sa riadi nastavením majetkového účtovného obdobia. To znamená, že v roku 2014 bude poznať len štyri odpisové skupiny, ale v roku 2015 až šesť. Nutným predpokladom na to, aby systém povolil zmenu na majetkovej karte, je stav, keď ešte nie je zaúčtovaný žiadny účtovný odpis na tejto karte.

#### **Prvé kroky po inštalácii verzie**

1. Nastavte nové účtovné obdobie cez **Administrácia > AddOns > AB1A > Majetok >** 

**Nastavenia segmentu** > *Aktuálne obdobie pre výpočet odpisov* od 1.1.2015 do 31.12.2015.

2. Spustite výkaz "Dotknutý DM pre zmeny od 1.1.2015" výberom z menu AB1A > Majetok **> Tlače a prehľady**. Tento výkaz zobrazí všetky majetkové karty, ktorých by sa mohlo týkať preradenie do inej odpisovej skupiny alebo zmena spôsobu odpisovania.

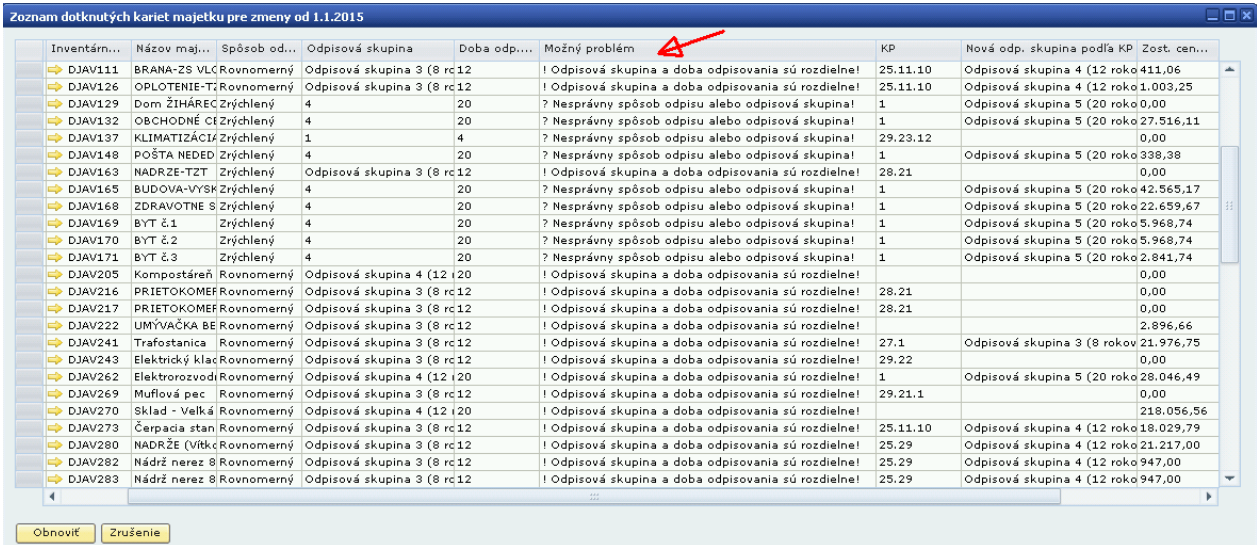

Každý riadok predstavuje jednu majetkovú kartu so zobrazením aktuálneho spôsobu odpisu, odpisovej skupiny a doby odpisovania. Systém vyhodnotí možný problém na karte a podľa nastaveného kódu produkcie odporučí novú odpisovú skupinu platnú od 1.1.2015.

**Poznámka:** Odporučenia nie sú záväzné, môžete si odpisovanie zmeniť podľa seba. Ak na majetkových kartách nemáte nastavené kódy produkcie, odporučenia systému budú prázdne.

Ako budete postupne jednotlivé karty prestavovať, po kliknutí na *tlačidlo "Obnoviť"* budú karty miznúť zo zoznamu.

### **Prípad 1: Zmena odpisovej skupiny bez zmeny doby odpisovania**

Majetok je odpisovaný rovnomerne v tretej odpisovej skupine, ktorá bola doteraz 12 rokov. Naďalej zostáva doba odpisovania 12 rokov, ale od 1.1.2015 je to už štvrtá odpisová skupina.

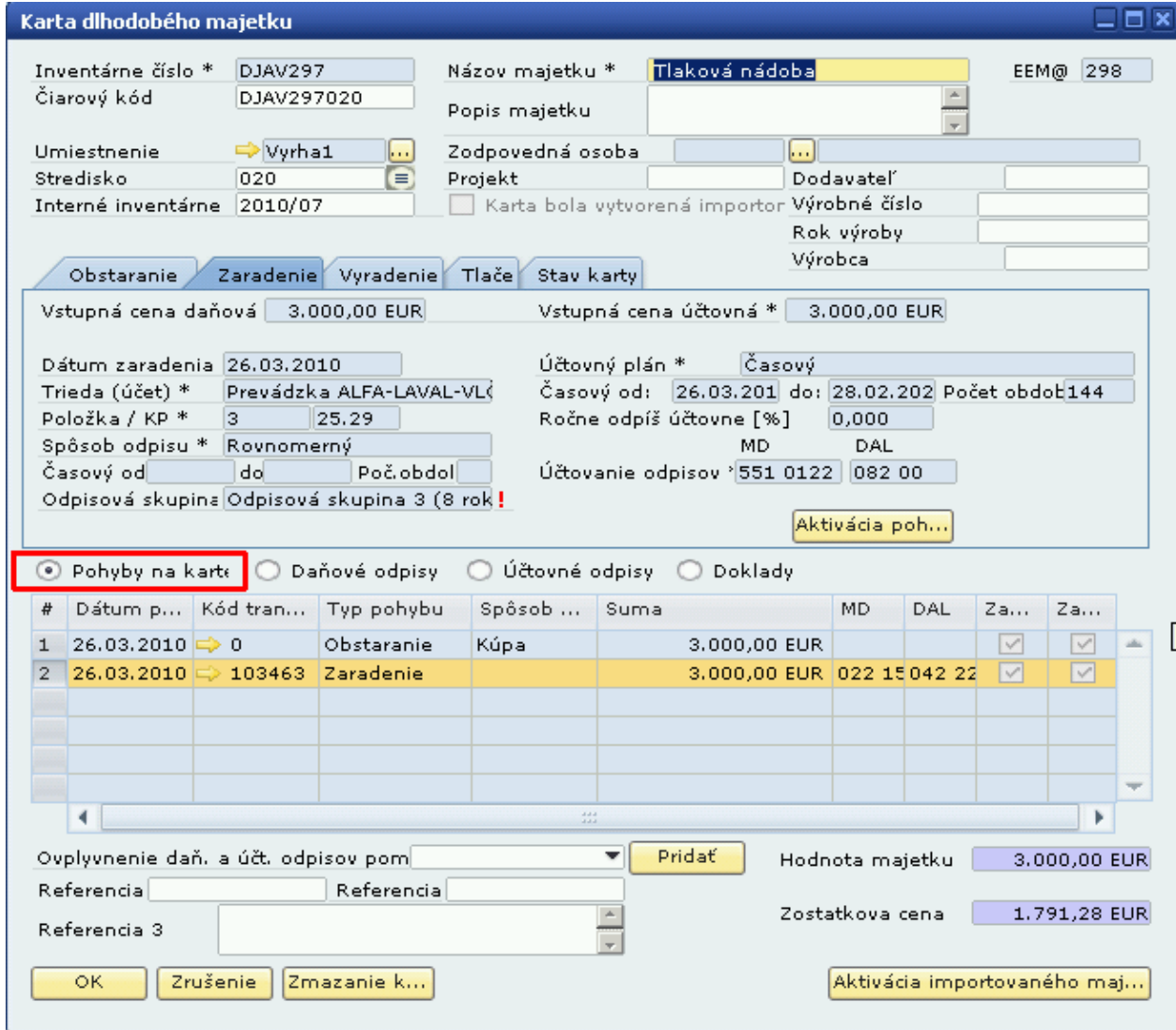

Otvorte majetkovú kartu kliknutím na žltú šípku v zozname dotknutých kariet.

V záložke **Zaradenie** zobrazí systém červený výkričník, pretože odpisová skupina sa automaticky prestavila na 8 rokov (podľa číselníka platného od 1.1.2015), ale karta má počet rokov odpisovania nastavený na 12.

Vyberte voľbu **"Pohyby na karte"**, označte pohyb Zaradenie a dvojklikom na čísle riadku ho otvorte.

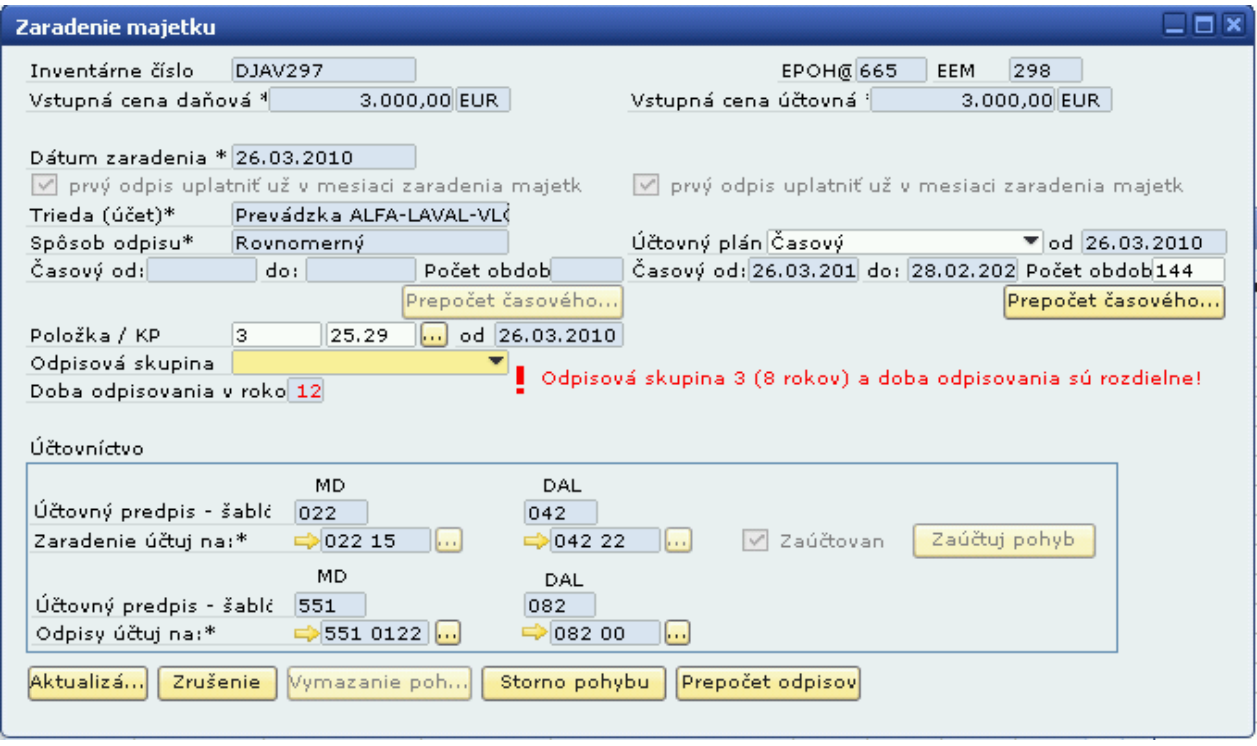

Nastavte správnu odpisovú skupinu, v tomto prípade 4 (12 rokov) a kliknite na *tlačidlo "Aktualizácia"*. Systém vás upozorní na prepočítanie daňových aj účtovných odpisov. Odpisy sa síce prepočítajú, ale nemali by sa v tomto prípade nijako zmeniť oproti pôvodným.

#### **Prípad 2: Zmena doby odpisovania bez zmeny odpisovej skupiny**

Majetok je odpisovaný rovnomerne v tretej odpisovej skupine, ktorá bola doteraz 12 rokov. Avšak je to majetok technologického charakteru, napríklad trafostanica, ktorý od 1.1.2015 má byť odpisovaný iba 8 rokov v tretej odpisovej skupine (podľa nového členenia).

Otvorte kartu majetku a rozkliknite pohyb Zaradenie (ako v prípade 1). Upravte správnu odpisovú skupinu, kliknite na *tlačidlo "Aktualizácia"* a skontrolujte prepočítané odpisy. V tomto prípade (skrátenie doby odpisovania) systém vypočíta výšku ročného odpisu aký by bol, ak by sa majetok od začiatku odpisoval 8 rokov a túto postupne odpisuje od zostatkovej ceny až do nuly. Skutočná doba odpisovania takéhoto preradeného majetku bude potom medzi 8 a 12 rokov v závislosti od výšky oprávok k 1.1.2015.

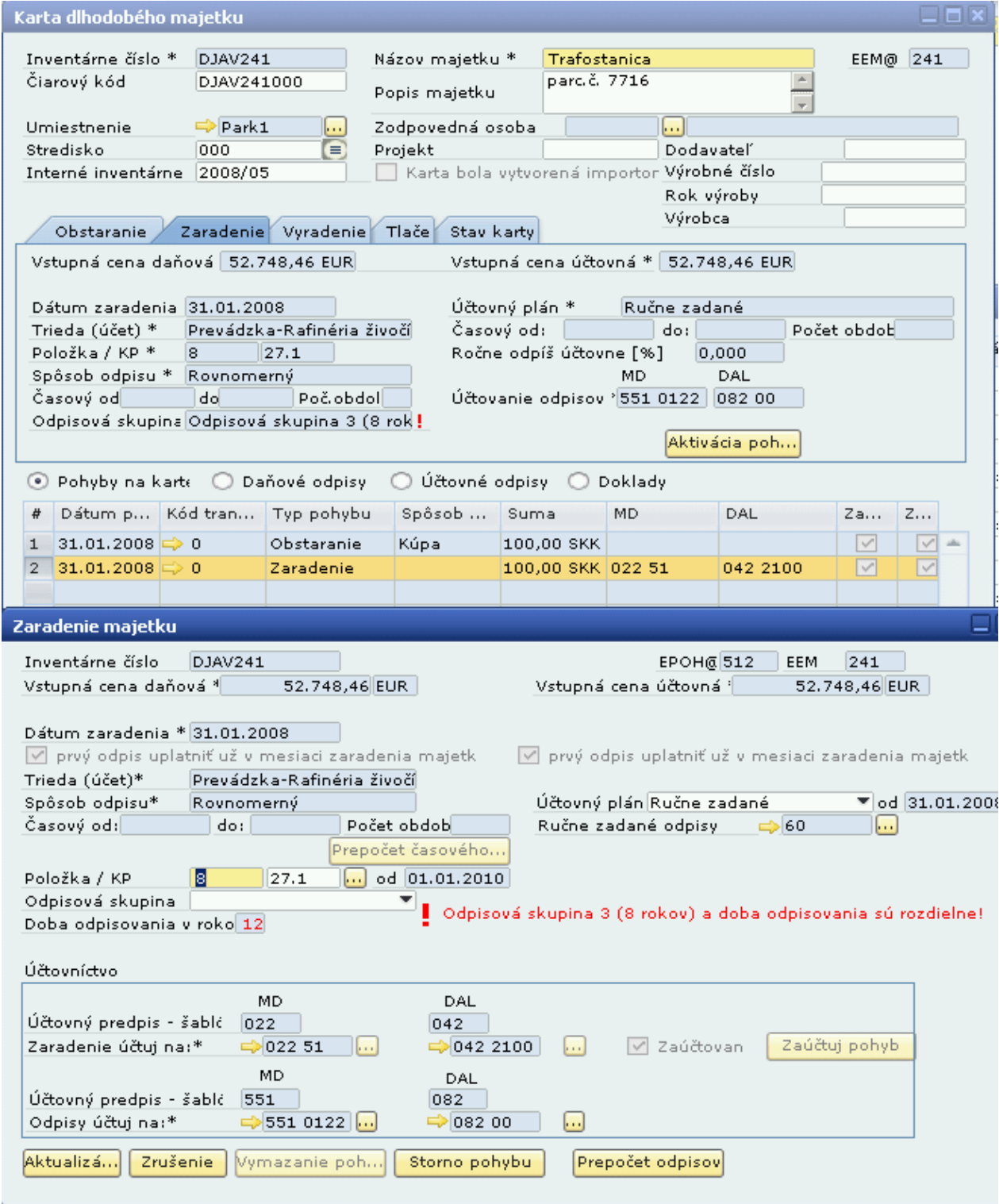

# Pôvodné daňové odpisy na karte boli:

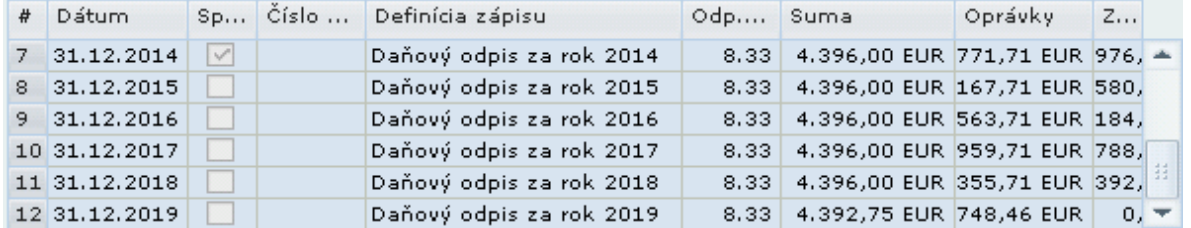

| $\sim$ 0.11 110 $\sim$ 1 $\sim$ 1 $\sim$ 1 $\sim$ 1 $\sim$ 1 $\sim$ 1 $\sim$ 1 $\sim$ 1 $\sim$ 1 $\sim$ 1 $\sim$ 1 $\sim$ 1 $\sim$ 10 $\sim$ 110 $\sim$ 110 $\sim$ 110 $\sim$ 110 $\sim$ 110 $\sim$ 110 $\sim$ 110 $\sim$ 110 $\sim$ 110 $\sim$ 110 $\sim$ 110 $\sim$ 110 $\sim$ 11 |                           |        |  |                            |          |                                                |         |   |        |
|----------------------------------------------------------------------------------------------------|---------------------------|--------|--|----------------------------|----------|------------------------------------------------|---------|---|--------|
| #                                                                                                    | Dátum                     |        |  | Sp Číslo  Definícia zápisu | Odp Suma |                                                | Oprávky | Z |        |
|                                                                                                    | $6 \quad 31.12.2013$      | $\vee$ |  | Daňový odpis za rok 2013   |          | 8.33 4.396,00 EUR 375,71 EUR 372, $\triangleq$ |         |   |        |
|                                                                                                    | $7 \mid 31.12.2014$       | $\vee$ |  | Daňový odpis za rok 2014   |          | 8.33 4.396,00 EUR 771,71 EUR 976,              |         |   |        |
|                                                                                                    | $8 \overline{31,12,2015}$ |        |  | Daňový odpis za rok 2015   |          | 12.50 6.594,00 EUR 365,71 EUR 382,             |         |   |        |
|                                                                                                    | $9 \mid 31.12.2016$       |        |  | Daňový odpis za rok 2016   |          | 12.50 6.594,00 EUR 959,71 EUR 788              |         |   |        |
|                                                                                                    | 10 31.12.2017             |        |  | Daňový odpis za rok 2017   |          | 12.50 6.594,00 EUR 553,71 EUR 194              |         |   |        |
|                                                                                                    | 11 31.12.2018             |        |  | Daňový odpis za rok 2018   |          | 12.50 2.194,75 EUR 748,46 EUR                  |         |   | $0, -$ |

Po nastavení novej odpisovej skupiny a prepočítaní budú:

Majetok bude doodpisovaný teda už v roku 2018 namiesto roku 2019, ako tomu bolo pôvodne.

#### **Prípad 3: Zmena odpisovej skupiny so zmenou doby odpisovania**

Máme v majetku zaradenú budovu, ktorá mala nastavený rovnomerný spôsob odpisu v štvrtej odpisovej skupine (20 rokov). Používa sa pre administratívu, preto by od 1.1.2015 mala byť v šiestej odpisovej skupine s dobou odpisovania 40 rokov.

Otvorte majetkovú kartu a rozkliknite pohyb Zaradenie. Vyberte správnu odpisovú skupinu a kliknite na *tlačidlo "Aktualizácia"*. Systém prepočíta daňové odpisy a predĺži dobu odpisovania.

**Poznámka:** Report zobrazujúci majetkové karty, ktorých by sa mohla dotknúť legislatívna úprava od 1.1.2015, zobrazí pre tento prípad navrhovanú úpravu na piatu odpisovú skupinu (podľa číselníka kódov produkcie). Nemá odkiaľ vedieť, na aké účely sa budova používa.

### **Prípad 4: Zrýchlené odpisovanie v prvej alebo štvrtej odpisovej skupine**

Zrýchlené odpisovanie je povolené len pre odpisovú skupinu 2 alebo 3. Teda všetkým majetkovým kartám, ktoré sú odpisované zrýchlene a majú nastavenú prvú alebo štvrtú odpisovú skupinu, musíte prestaviť spôsob odpisovania na rovnomerný. Analogicky ako v predošlých prípadoch otvorte kartu majetku a na pohybe Zaradenie zmeňte spôsob odpisu a znovu nastavte odpisovú skupinu. Skontrolujte prepočítané odpisy.

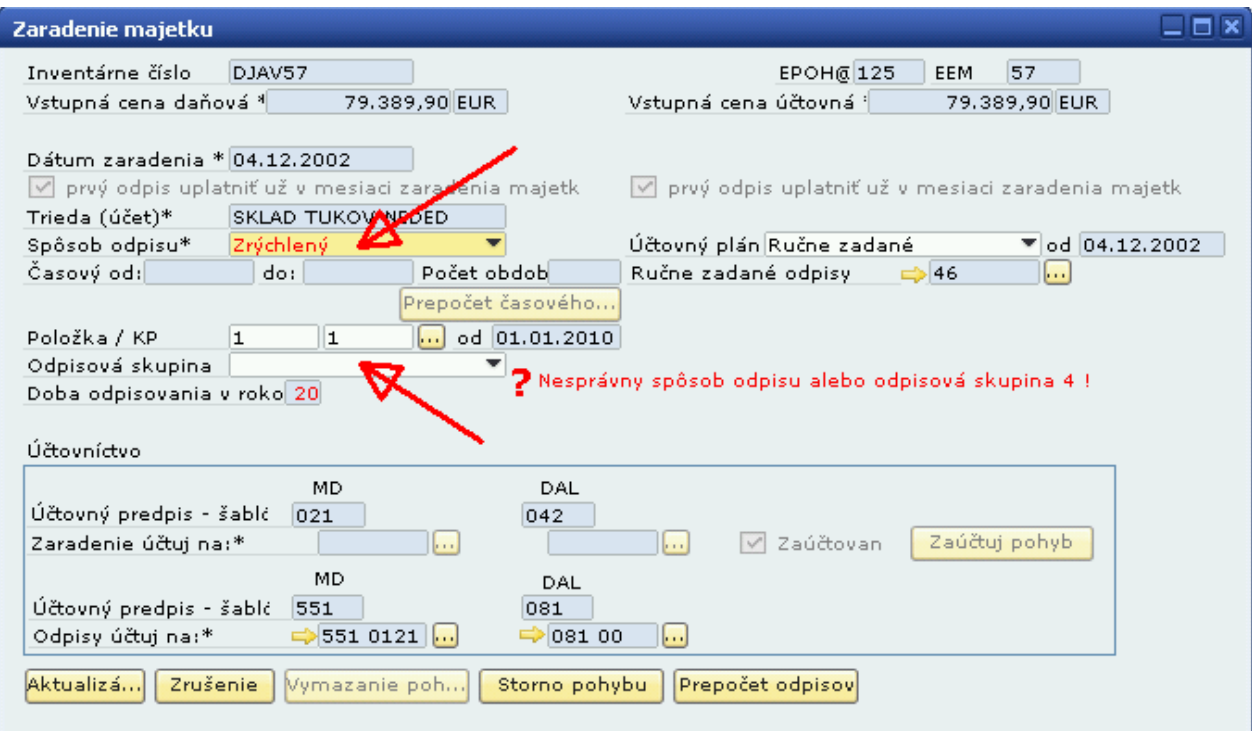

# **Prípad 5: Časový spôsob odpisu (leasing)**

Všetkým majetkovým kartám, ktoré majú časový spôsob odpisu (leasing), je potrebné prestaviť spôsob odpisu na rovnomerný alebo zrýchlený a nastaviť im odpisovú skupinu podľa kódu produkcie. Postupujte analogicky ako v ostatných prípadoch.

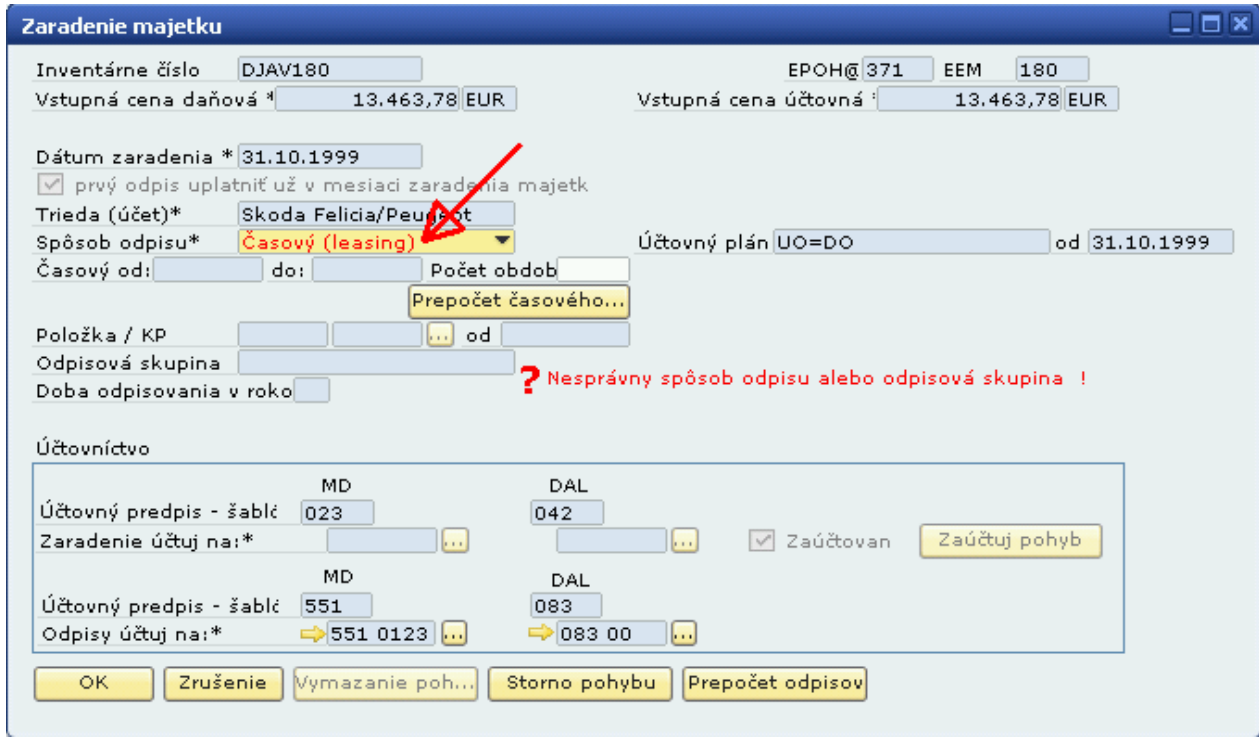

**Tip:** Nastavte nové odpisové skupiny alebo spôsoby odpisovania aj pre doodpisované karty. Je možné, že v budúcnosti na nich vznikne nejaký pohyb (technické zhodnotenie, zvýšenie ceny, ...) a odpisy sa budú musieť riadiť novými odpisovými skupinami.

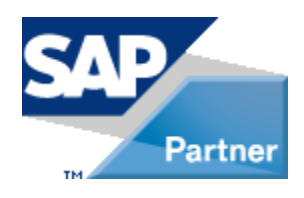